# Przetwarzanie równoległe i mechanizmy synchronizacji

## 14 grudnia 2021

## **Paradygmaty Programowania – mat. przygotowawcze do lab. 4.**

## **Wprowadzenie**

Obliczenia równoległe jest to sposób wykonywania zadań obliczeniowych, w którym wiele instrukcji jest wykonywanych jednocześnie.

W języku *Python* dostępne są następujące mechanizmy, pozwalające na równoległe wykonywanie zadań:

- 1. wątki moduł **threading**,
- 2. procesy moduł **multiprocessing**,
- 3. obliczenia rozproszone np: moduł **ipyparallel**,
- 4. programowanie asynchroniczne moduł **asyncio** (wykonywanie, koordynacja oraz przełączanie zadań dokonuje się w ramach pojedynczego procesu).

Na zajęciach laboratoryjnych będą Państwo wykorzystywali tylko trzy pierwsze mechanizmy.

## **Wątki**

Moduł **threading** [\(dokumentacja\)](https://docs.python.org/3/library/threading.html) – dostarcza definicję klasy Thread, która zapewnia pełną funkcjonalność dla pojedynczego wątku.

Aby móc korzystać z tej funkcjonalności, należy w pierwszym kroku zaimportować do skryptu odpowiednie klasy:

#### from threading import Thread

Najprostszą metodą wskazania zadania do wykonania w ramach wątku jest:

- zdefiniowanie funkcji, która będzie wykonana w ramach wątku,
- przekazanie tej funkcji jako argumentu do konstruktora tworzonego obiektu nowego wątku.

Zdefiniujmy przykładową funkcję:

```
import time
def work(number):
    print ("Thread number:",number)
    current time = time.time()
```

```
while (time.time() < current time+2):
    pass
```
Teraz zdefiniujemy grupę wątków:

```
threads = [Thread(target=work, args=(number,)) for number in range(5)]
```
Spowoduje to utworzenie listy pięciu obiektów typu Thread. Każdemu z nich w momencie utworzenia zostanie "przydzielona" do wykonania funkcja work oraz lista argumentów tej funkcji – tutaj jednoelementowa, zawierająca numer wątku, czyli kolejną liczbę całkowitą z zakresu [0, 5).

Dodatkowo, żeby zablokować główny wątek wywołujący do momentu zakończenia działania nowego ("roboczego") wątku, należy wywołać na rzecz wątku roboczego metodę join. Jest to implementacja mechanizmu synchronizacji znanego jako **bariera**.

```
for thread in threads:
    thread.start()
for thread in threads:
    thread.join()
Thread number: 0
Thread number: 1
Thread number: 2
Thread number: 3
Thread number: 4
```
Uwaga:

W najpowszechniej używanym interpreterze Pythona *Cpython*, z powodu istnienia mechanizmu [Global Interpreter Lock,](https://docs.python.org/3/glossary.html#term-global-interpreter-lock) tylko jeden wątek może wykonywać Pythonowy bytecode. Dlatego też mechanizm ten (w przypadku Pythona) używany jest głównie do zrównoleglania operacji I/O (wejścia/wyjscia).

Ponieważ wątki współdzielą pamięć, w przypadku wykorzystania mechanizmu wątków pojawia się problem synchronizacji.

Poniższy skrypt obrazuje zjawisko tzw **wyścigów**:

- W linii nr. 4 zdefiniowana została zmienna globalna **data** wspólna dla wszystkich wątków.
- Funkcja **work** wykonuje 100000 razy inkrementację zmiennej globalnej.
- Funkcja **main** zeruje wartość zmiennej globalnej i uruchamia cztery wątki wykonujace zadanie zdefiniowane w funkcji **work**.
- Główne ciało funkcji wykonuje dziesięć razy funkcję **main** i wyświetla końcową wartość zmiennej globalnej **data**.

**Tip**: Numerację linii kodu w programie *Jupyter Lab* można włączyć, wchodząc w tryb wydawania poleceń za pomocą kombinacji klawiszy Shift + M, a następnie wciskając L. Powrót do trybu edycji następuje po kliknięciu w komórkę.

```
from threading import Thread
```

```
# global variable
data = 0
```

```
def work():
   global data
   for _ in range(100000):
       data += 1def main():
   global data
   data = 0threads = [ Thread(target=work) for _ in range(4) ]
   for thread in threads:
        thread.start()
   for thread in threads:
            thread.join()
if __name__ == "__main__":
   for i in range(10):
       main()
       print("Iteration \{0:2\}: x = \{1\}".format(i+1, data))
Iteration 1: x = 300000Iteration 2: x = 300000Iteration 3: x = 400000Iteration 4: x = 400000Iteration 5: x = 400000Iteration 6: x = 400000Iteration 7: x = 400000Iteration 8: x = 400000Iteration 9: x = 400000
Iteration 10: x = 400000
```
Jak widać, końcowa wartość zmiennej globalnej (dla każdej iteracji) nie zawsze równa się oczekiwanej wartości (4 × 100000 = 400000), lecz czasami przyjmuje inne wartości (jeśli efekt ten nie wystąpił, prosze ponownie wykonać powyższy kod). Zjawisko to wynika z braku synchronizacji dostępu do zmiennej globalnej.

Po to, by wyeliminować to zjawisko, należy zastosować jakiś mechanizm synchronizacji. Najprostszym jest tzw. Lock.

W kolejnym skrypcie w wierszu nr 5 zdefiniowany został – wspólny dla wszystkich wątków – **obiekt blokady** typu Lock. Jest on czymś w rodzaju pałeczki w sztafecie, w której zawodnikami są wątki. Jeśli obiekt blokady jest dostępny, pierwszy wątek, który wywoła jego metodę acquire, przejmuje go na wyłączność (wiersz 9). Późniejsze wywołania metody acquire przez inne wątki powodują wstrzymanie ich pracy do momentu, w którym obiekt blokady zostanie zwolniony przez posiadający go wątek. Służy do tego metoda release (wiersz 11).

Dzięki użyciu obiektu lock fragment kodu realizujący inkrementację zmiennej globalnej jest realizowany zawsze tylko przez **jeden** wątek. Proszę zaobserwować, jak użycie synchronizacji wpłynęło na:

- poprawność wyniku,
- czas wykonania całego skryptu.

```
from threading import Thread, Lock
# global variable
data = 0lock = Lock()def work():
    global data
    for _ in range(100000):
        lock.acquire()
        data += 1lock.release()
def main():
    global data
    data = 0threads = [ Thread(target=work) for \angle in range(4) ]for thread in threads:
        thread.start()
    for thread in threads:
            thread.join()
if __name__ == "__main__":
    for i in range(10):
        main()
        print("Iteration \{0:2\}: x = \{1\}".format(i+1,data))
Iteration 1: x = 400000Iteration 2: x = 400000Iteration 3: x = 400000Iteration 4: x = 400000Iteration 5: x = 400000Iteration 6: x = 400000
Iteration 7: x = 400000Iteration 8: x = 400000
Iteration 9: x = 400000Iteration 10: x = 400000
```
## **Procesy**

Obliczenia równoległe można realizować także poprzez uruchamianie wielu procesów. Będą one działały niezależnie od siebie (nie współdzielą obszarów pamięci) i dlatego, aby zapewnić współpracę między nimi, stosuje się komunikację [IPC.](https://pl.qaz.wiki/wiki/Inter-process_communication)

W języku Python dostępny jest pakiet **multiprocessing** [\(dokumentacja\)](https://docs.python.org/3/library/multiprocessing.html), który udostępnia funkcjonalność uruchamiania oddzielnych procesów, a jego *API* jest bardzo podobne do tego używanego w ramach modułu **threading**.

Aby móc korzystać z tej funkcjonalności, należy w pierwszym kroku zaimportować do skryptu

odpowiednie klasy:

#### from multiprocessing import Process

Najprostszą metodą wskazania zadania do wykonania w ramach procesu jest:

- zdefiniowanie funkcji, która będzie wykonana w ramach procesu, a następnie
- przekazanie tej funkcji jako argumentu do konstruktora tworzonego obiektu nowego procesu.

Zdefiniujmy przykładową funkcję:

import os

```
def work(name):
   print("Process:",name,"; Process id:",os.getpid(), "; Parent process id:",os.getppid())
```
Będzie ona wyświetlała kolejno: *numer procesu*, jego *process id*, oraz *process id* jego rodzica.

Teraz zdefiniujemy grupę procesów:

```
processes=[Process(target=work, args=(i,)) for i in range(3)]
```
Następnie – podobnie jak w przypadku wątków – dla każdego obiektu procesu należy wywołać metodę **start**. Dodatkowo, żeby zablokować główny wątek wywołujący do momentu zakończenia działania wszystkich potomnych procesów, należy wywołać metodę **join** (dla każdego procesu).

```
for process in processes:
        process.start()
for process in processes:
        process.join()
Process: Process: 10; Process id: Process: 12035 2; Parent process id: ; Process id: 3570; I
 1204012034 ; Parent process id:; Parent process id: 3570
 3570
```
Jednym ze sposobów komunikacji międzyprocesowej (IPC) jest wykorzystanie bezpiecznych kolejek **FIFO** lub **LIFO**. Są one bezpieczne w tym sensie, że w danej chwili tylko jeden proces może modyfikować zawartość kolejki. Pakiet *multiprocessing* dostarcza definicję klas Queue (FIFO), LifoQueue oraz PriorityQueue.

Udostępniają one API, które składa się miedzy innnymi z następujących metod:

- put(obiekt) wkłada obiekt do kolejki,
- get() usuwa z kolejki i zwraca kolejny obiekt, przy czym definicja "kolejnego obiektu" zależy od typu kolejki: FIFO, LIFO czy priorytetowa.

Kolejny skrypt zademonstruje sposób współpracy między wątkami.

Mamy w nim dwa obiekty – procesy producentów, które wkładają dane do kolejki **FIFO** oraz dwa obiekty – procesy konsumentów, które odczytują dane. Kolejka ma maksymalny rozmiar **3**, a każdy producent ma wyprodukować po **5** danych – tutaj musi zajść synchronizacja działań procesów. Do kolejki można wstawiać dowolne obiekty – w tym przypadku wstawiane są listy dwuelementowe, zawierające nazwę producenta oraz numer wytworzonego przez niego obiektu. W celu zasygnalizowania procesowi konsumenta faktu zakończenia generacji danych przez producenta, do kolejki wstawiany jest obiekt listy, której pierwszym elementem jest ciąg znaków **END**. Takie rozwiązanie narzuca wymaganie, by liczba producentów i konsumentów była identyczna.

```
from multiprocessing import Process, Queue
def producer(name,q):
    for i in range(5):
        item=["producer:"+str(name),i]
        print(item[0],"putting data",item[1],"; queue size before put operation =",q.qsize())
        q.put(item)
    item=["END",name]
    q.put(item)
def consumer(name,q):
    while True:
        item=q.get()
        if item[0]=="END":
            print("END signal from producer:",item[1])
            break
        else:
            print ("consumer:",name,"getting data:",item[1], "from",item[0],"; queue size after
def main():
    queue=Queue(3)
    producers=[Process(target=producer, args=(i+1,queue)) for i in range(2)]
    consumers=[Process(target=consumer, args=(i+1,queue)) for i in range(2)]
    for producer_process in producers:
        producer_process.start()
    for consumer_process in consumers:
        consumer_process.start()
    print ("END OF MAIN")
if __name__ == "__main__":
        main()
```
Proszę zauważyć, że w funkcji **main** nie ma wywołania metod **join** dla poszczególnych procesów producentów i konsumentów, w związku z czym główny proces skryptu kończy swoje działanie **przed** zakończeniem działania procesów potomnych.

#### **Pule procesów**

Istnieje grupa problemów obliczeniowych, których zrównoleglenie nie wymaga współdzielenia obszarów pamięci, jak i komunikacji pomiędzy poszczególnymi zadaniami obliczeniowymi. Przykładowo problem numerycznego obliczania całek oznaczonych należy do tej grupy z uwagi na własność:

$$
I = \int_a^b f(x)dx = \int_a^k f(x)dx + \int_k^b f(x)dx, \qquad a < k < b,
$$

gdzie przedział całkowania można podzielic na rozłaczne podprzedziały i dla nich wykonywać niezależnie obliczenia.

W celu numerycznego policzenia wartości całki oznaczonej należy:

- zdefiniować funkcję (np. I), która dla zadanej wartości *x* zwróci wartość funkcji całkowanej *f*(*x*):
- zdefiniować górną i dolną granicę całkowania: np. lowerLimit, upperLimit,
- wywołać metode numeryczną z parametrami: met num(I, lowerLimit, upperLimit).

W języku Python dostępnych jest wiele pakietów, które umożliwiają wykonanie obliczeń całkowania numerycznego. Na potrzeby bieżącego przykładu wybrany został pakiet scipy i medoda [quad](https://docs.scipy.org/doc/scipy/reference/generated/scipy.integrate.quad.html)

Rozważmy problem obliczenia:

$$
I = \int_0^5 (3x^2 + 1) dx
$$

z użyciem obliczeń równoległych. Do rozwiązania tego problemu wykorzystana zostanie klasa Pool, która kontroluje zadaną grupę procesów. W pierwszym kroku należy zaimportować do skryptu odpowiednie klasy:

```
from multiprocessing import Pool
from scipy import integrate
```
W linii nr. 2 importowany jest cały moduł integrate, udostępniający grupę metod służących do numerycznego wyznaczania wartości całek oznaczonych.

**UWAGA:** Pakiet można w razie potrzeby można doinstalować wywołując komendę:

```
pip3 install scipy
def work(integrationLimits):
    def integrant(x): # funkcja całkowana
        return 3*x**2 + 2
    # integrant - algorytm numeryczny do całkowania
    return integrate.quad(integrant, integrationLimits[0], integrationLimits[1])
```
Powyższy fragment kodu implementuje zadanie obliczeniowe dla pojedynczego procesu. W ramach funkcji work zdefiniowano funkcję wewnętrzną integrant, obliczającą wartość funkcji całkowanej dla zadanego przedziału. W linii nr. 4 zostaje wywołana właściwa metoda numeryczna, a jej wynik końcowy jest zwracany do otoczenia. Poniżej zaprezentowany jest przykład użycia tak zdefiniowanej funkcji.

```
def main():
    # Utworzenie puli procesów.
   myPool = Pool(processes=5)# Przypisanie ("mapowanie") do procesów zadań wraz z zakresami całkowania
    # i uruchomienie procesów.
   results = myPoolmap(word, [0,1), (1,2), (2,3), (3,4), (4,5)])myPool.close()
   finalResult = 0# Agregacja wyników cząstkowych.
   for result in results:
        finalResult += result [0]print(finalResult)
    #print(integrate.quad(lambda x:3*x**2+1,0,5)) #sprawdzenie poprawności wyników -
```

```
if __name__ == '__main__':
    main()
```
135.0

## **Pakiet ipyparallel**

Jest to pakiet umożliwiający obliczenia równoległe i rozproszone z wykorzystaniem interaktywnej powłoki ipython.

## **Architektura**

Poniższy rysunek przedstawia architekturę środowiska obliczeniowego tworzonego za pomocą tego pakietu.

- **Engines** ("silniki obliczeniowe") *ipython kernels* nasłuchują poleceń, wykonują zadania obliczeniowe, zwracają uzyskane wyniki.
- **Schedulers** ("planiści") są to pośrednicy: przekazują zadania do wykonania do "silników obliczeniowych"; udostępniają "nieblokującą" warstwę pośrednią.
- **Client** ("klient") główny obiekt umożliwiający komunikację użytkownikowi z klastrem obliczeniowym. Dla każdego modelu obliczeń rozproszonych udostępniany jest dedykowany model "widoku" np. *DirectView*, *LoadBalancedView*.
- **Hub** centralny proces klastra obliczeniowego, który zarządza połączeniami z "silnikami", "planistami", obiektem "klienta", wynikami.
- 1. Instalacja pakietu:

## pip3 install ipyparallel

2. Uruchomienie klastra obliczeniowego wraz z "silnikami" (w oddzielnej powłoce):

## \$ipcluster start -n 4

Parametr -n decyduje o liczbie uruchomionych "silników obliczeniowych".

Wynik działania polecenia:

```
[IPClusterStart] Starting ipcluster with [daemon=False]
[IPClusterStart] Creating pid file: /home/marek/.ipython/profile_default/pid/ipcluster.pid
[IPClusterStart] Starting Controller with LocalControllerLauncher
[IPClusterStart] Starting 4 Engines with LocalEngineSetLauncher
[IPClusterStart] Engines appear to have started successfully
```
3. Uruchomienie skryptu z "klientem", który będzie zlecał wykonanie zadań działającym "silnikom":

```
import ipyparallel as parallel
client = parallel.Client()
print(client.ids)
```
Taki skrypt pokaże listę działających silników (dla n=4 otrzymamy)

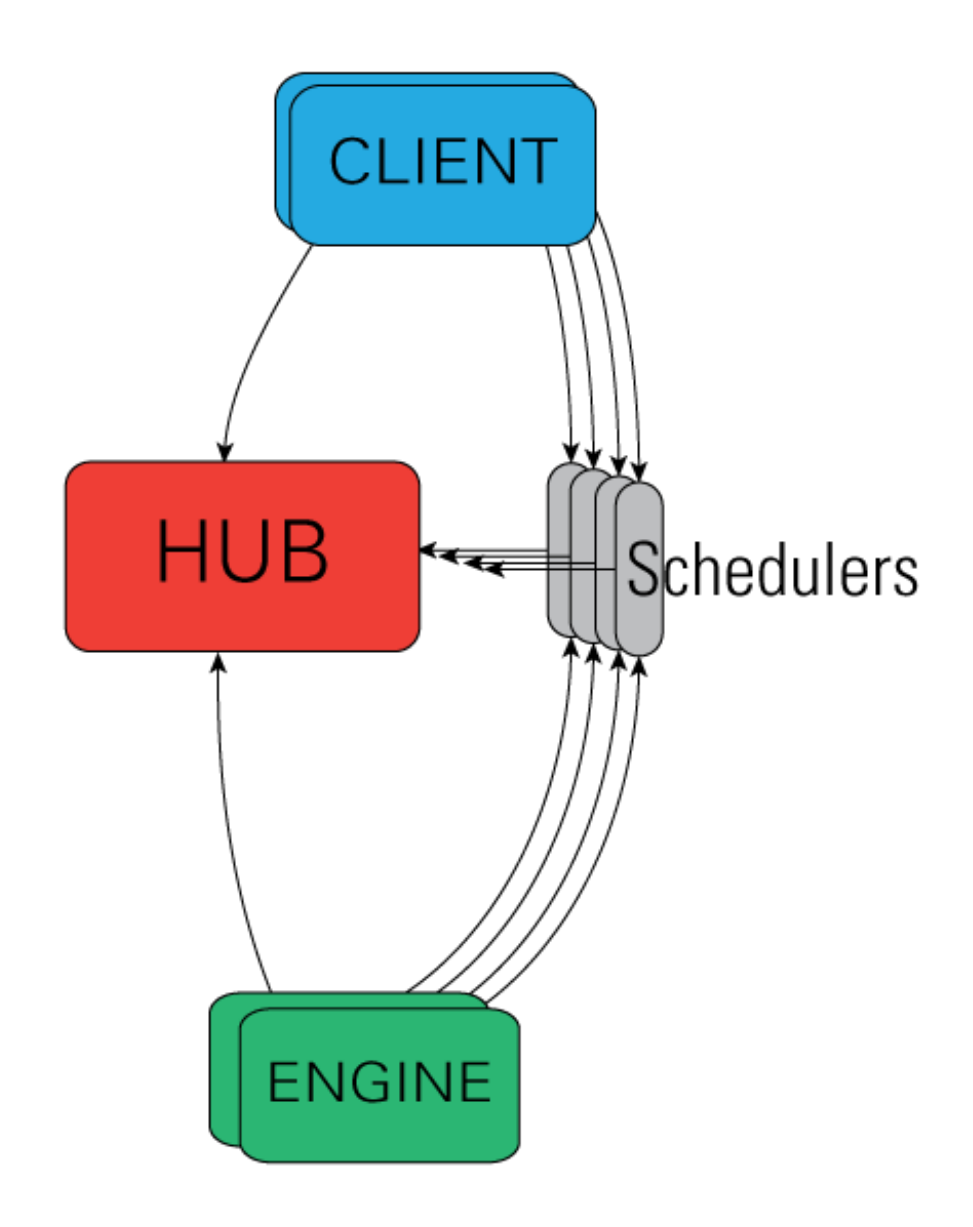

Figure 1:

[0, 1, 2, 3]

Aby wykonać zadania w trybie równoległym z równoważeniem obciążenia (*load balancing*), należy stworzyć odpowiedni obiekt widoku:

```
lview = client.load_balanced_view()
```
Należy także zdefiniować zadanie, jakie będzie wykonywane w sposób równoległy. Może to być np. funkcja:

```
def work(x):
    return x*x*x
```
Następnie należy powiązać zadania do wykonania z "silnikami":

```
result=lview.map(work,[ x for x in range(15) ])
```
Pierwszy argument metody map to zadanie do wykonania, drugi to zbiór argumentów, dla których zadania będą wykonywane. Wynik obliczeń otrzymujemy w postaci listy, którą można wyświetlić poleceniem:

```
print(result.get())
```
[0, 1, 8, 27, 64, 125, 216, 343, 512, 729, 1000, 1331, 1728, 2197, 2744]

Autor materiałów: dr inż. Marek Niewiński